# **Просмотр Web-страниц. Поисковые системы Интернет.**

Урок информатики в 7 классе Автор: Белотелов Ю.С.

### **Повторение ранее изученного материала**

- Как запустить программу?
- Как запустить программу, которой нет на рабочем столе?
- Каким образом выходят из программы?
- Как изменить размеры окна, в котором открыта данная программа?
- Как свернуть окно или развернуть во весь экран?
- Можно открыть несколько программ?
- Где мы видим сколько программ открыто?
- Как переместить программу на рабочем столе?
- Как внести информацию в окно программы, например, текст?

# **Сеть Интернет –**

• это сеть, которая создана для обмена информацией между компьютерами, находящимися в разных городах и странах.

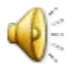

## **Web-страница –**

#### • это страница, которая содержит информацию из сети интернет.

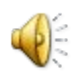

# **Internet Explorer –**

- это программа, с помощью которой просматривают информацию в сети Интернет.
- Такие программы для просмотра информации называют браузерами или обозревателями.

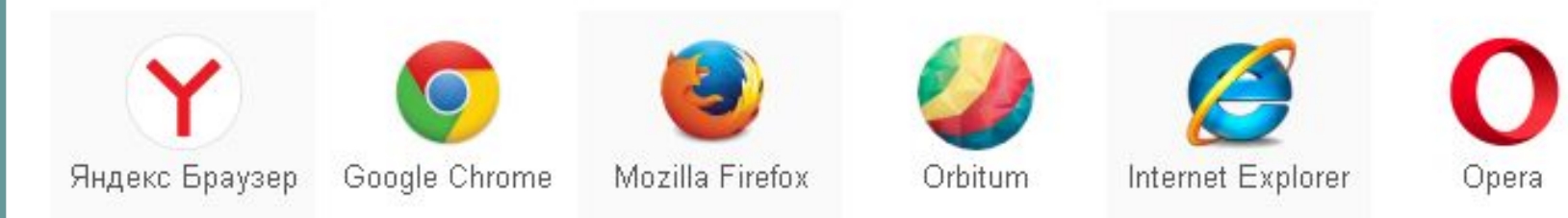

# **Популярные браузеры**

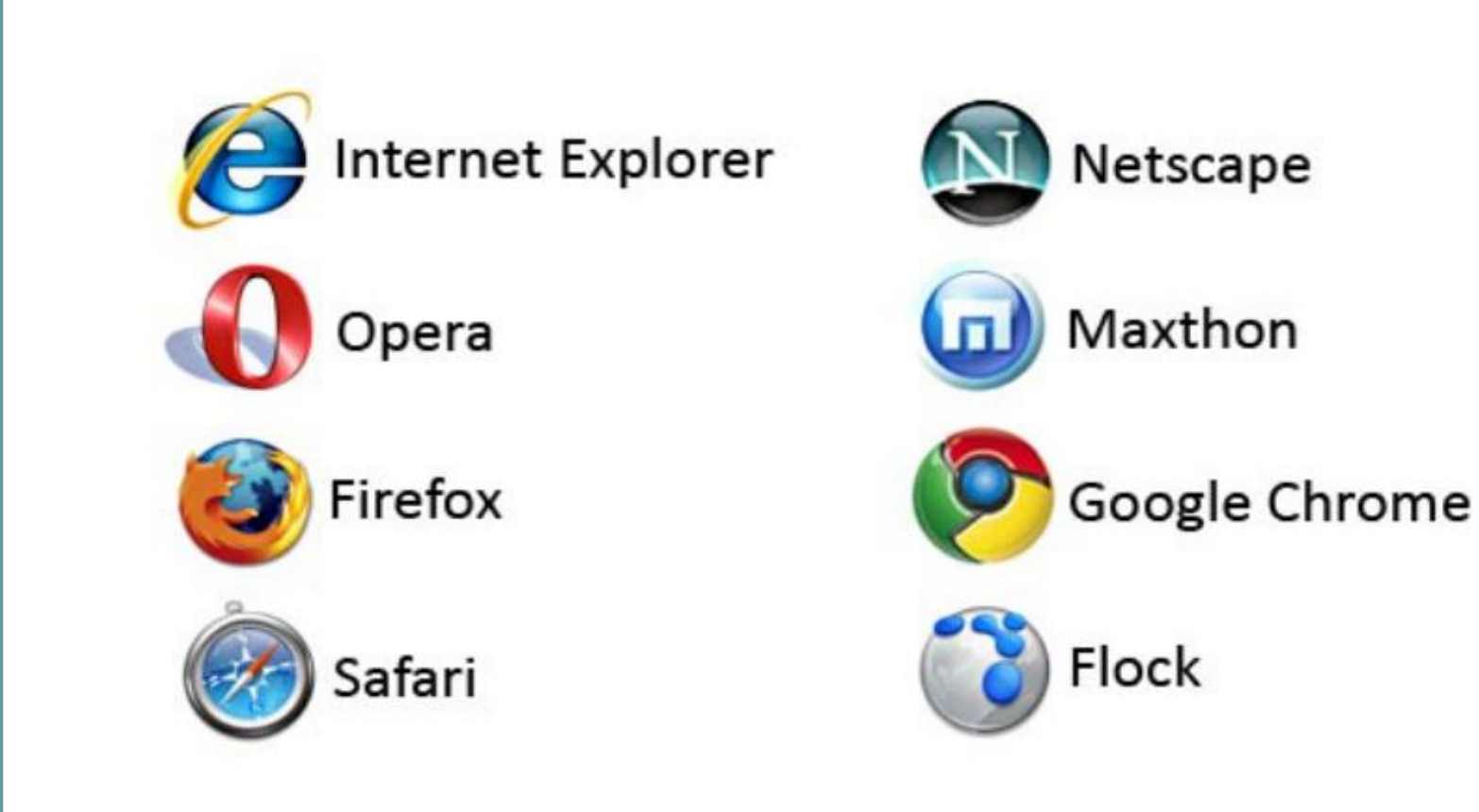

# **Названия браузеров**

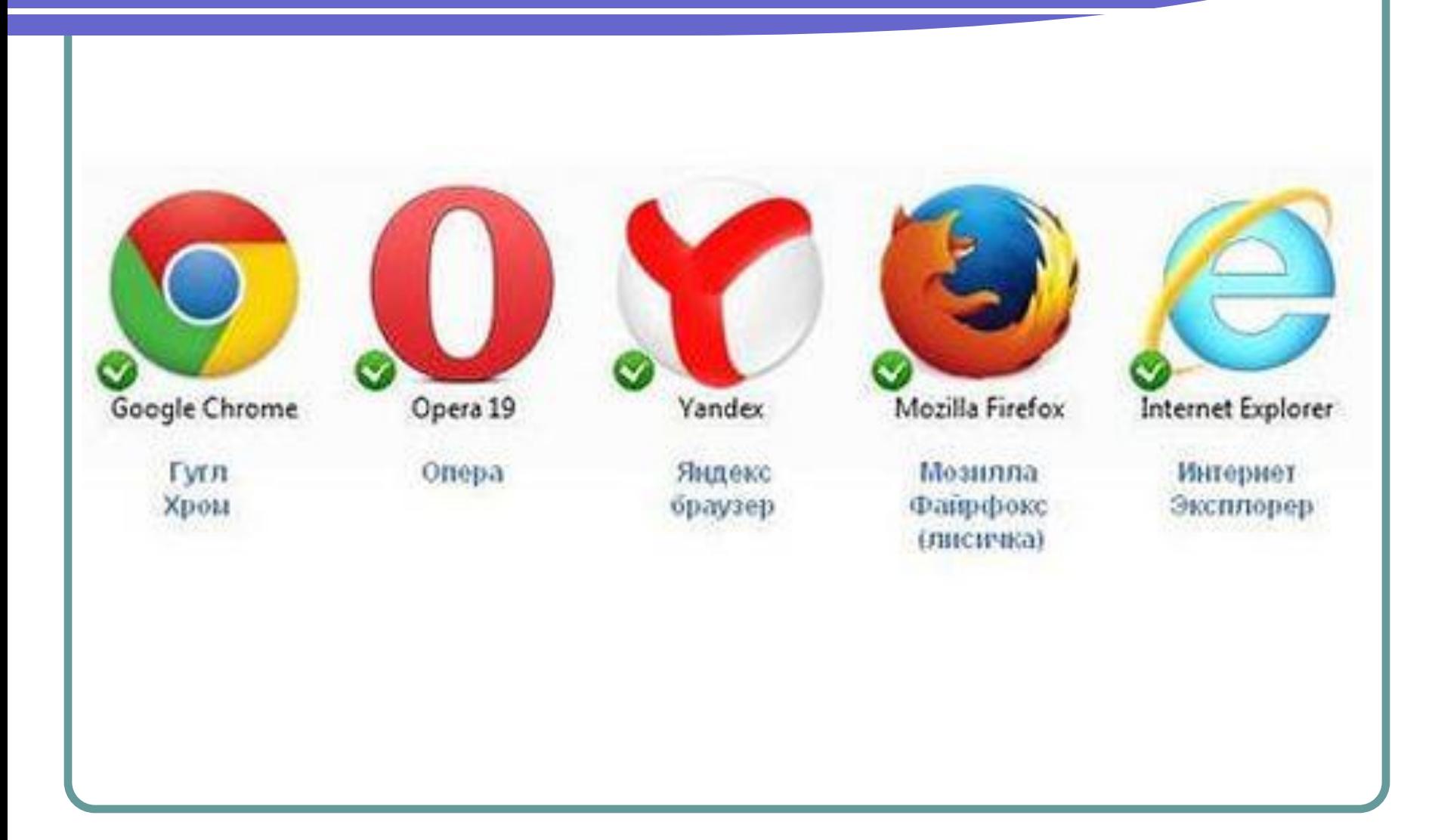

## **Поиск информации**

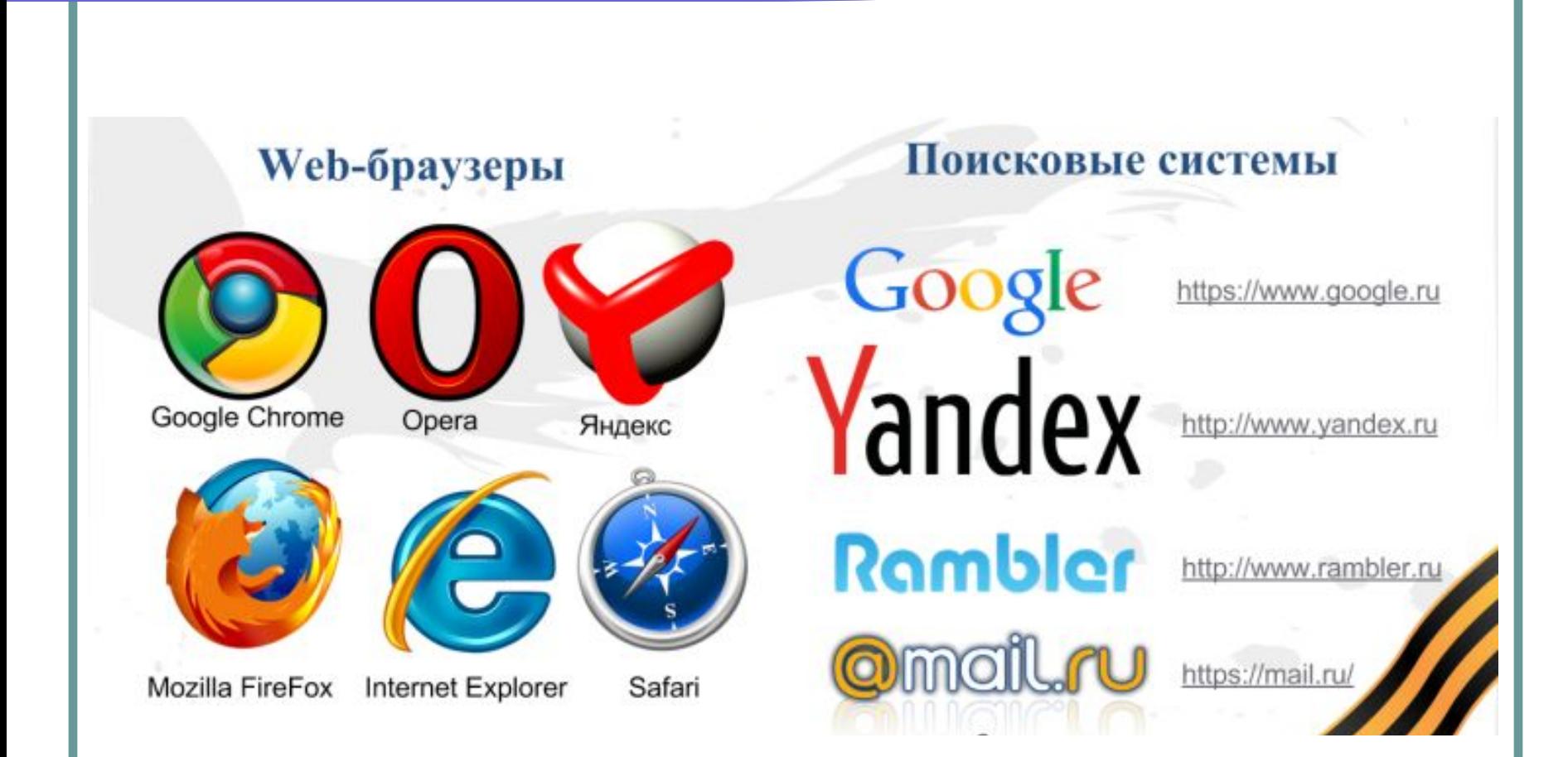

#### Поисковые системы Интернета

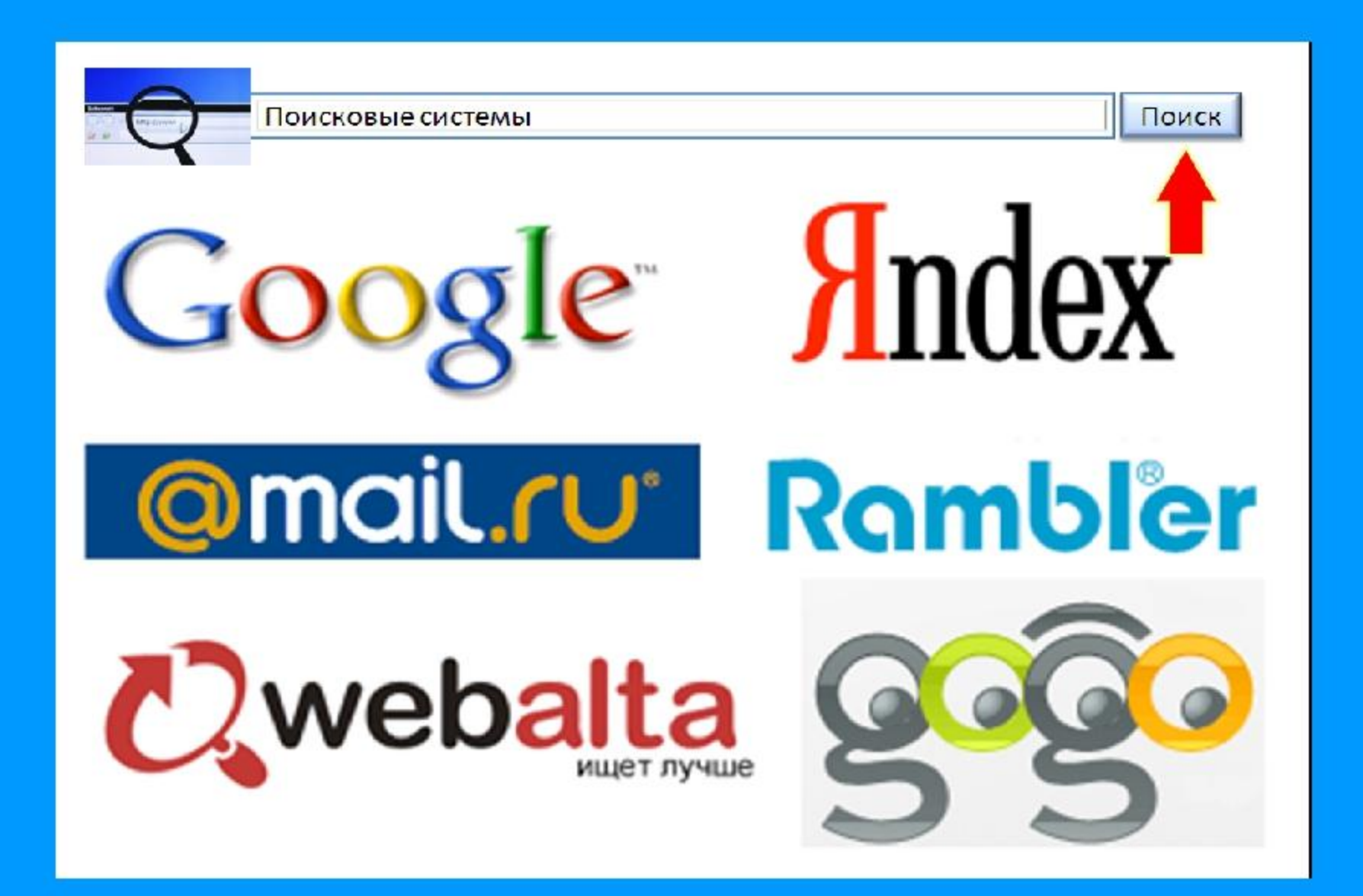

# **Адрес Web-страницы:**

• это адрес, по которому можно вызвать страницу на экран. Например, www.mail.ru www.yandex.ru http://animashky.ru http:// school31.68edu.ru – сайт школы №31

## **Адресная строка**

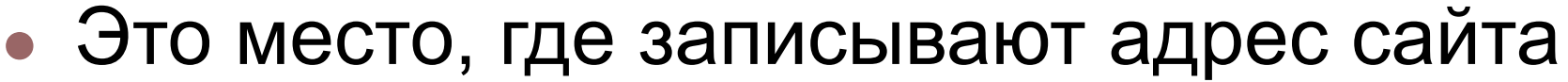

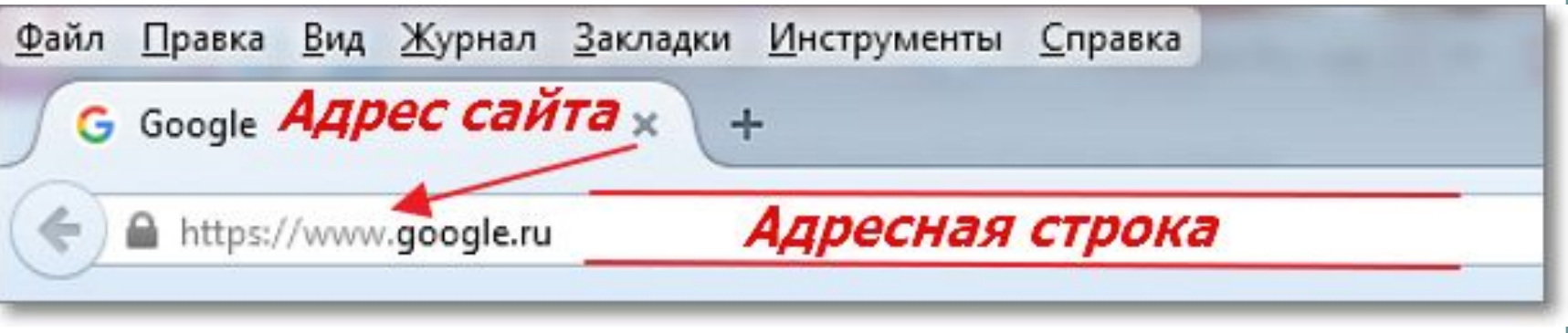

Web-страницы имеют гиперссылки, по которым можно перейти на другие страницы. Гиперссылкой может быть текст или изображение – рисунок, фотография. Указатель мыши на месте гиперссылки принимает вид ладони с вытянутым пальцем.

**Что такое гиперссылки?**

### **Гиперссылки**

# информационные технологии

#### **Поисковая система –**

это программа для быстрого поиска информации по заданной фразе или

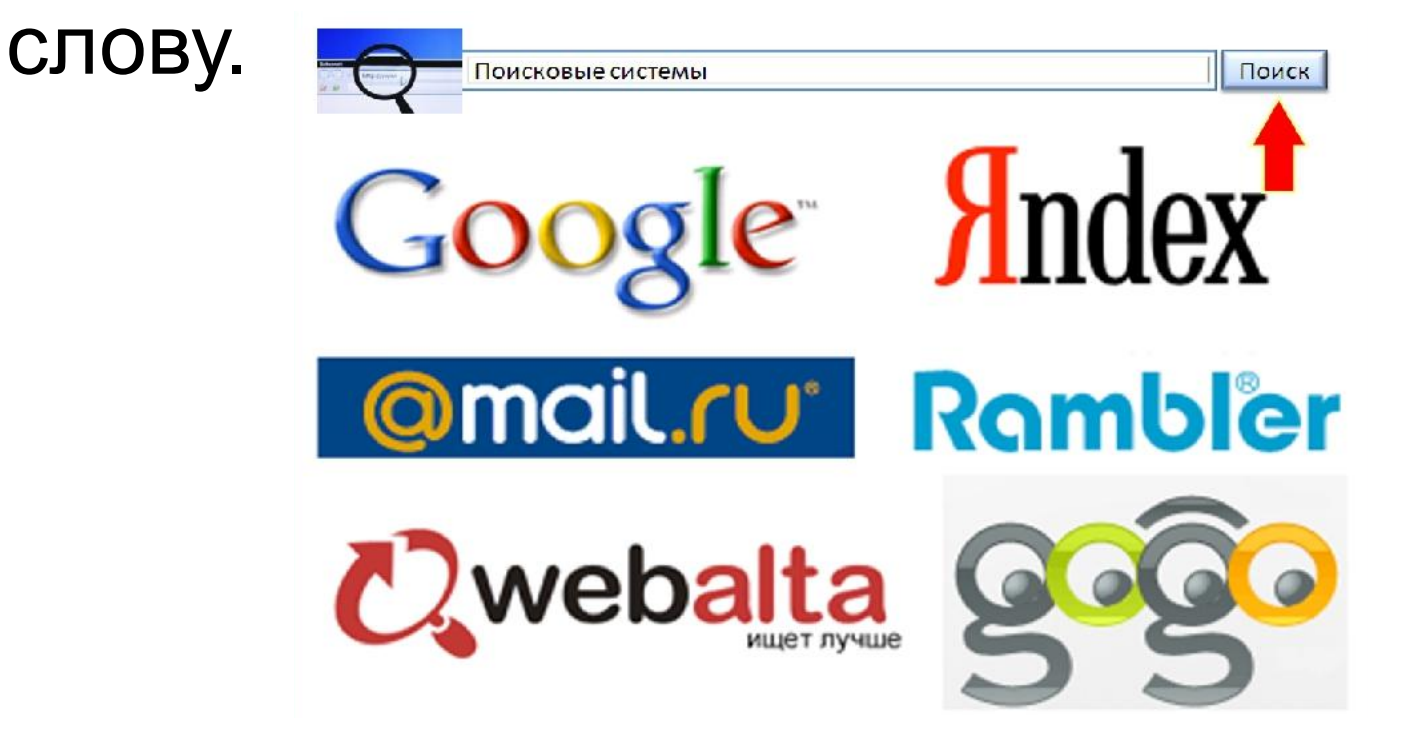

# **Практическая работа:**

- найти и открыть программу **Google Chrome**, рассмотреть содержимое окна, обнаружить гиперссылки при перемещении курсора по странице;
- осуществить переход по гиперссылке;
- вызвать другую страницу по ее адресу в адресной строке, вызвав из меню;
- произвести поиск заданной информации в поисковой системе.

## **Вызов другой страницы:**

# **1 вариант: www.rambler.ru 2 вариант: www.yandex.ru**

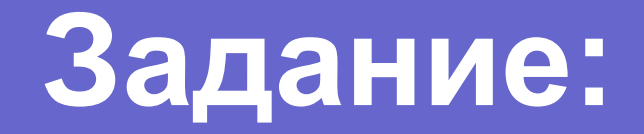

# Узнать предстоящую погоду в городе Тамбове на 7 дней.

## **Подвести итоги урока.**

- Что представляет собой сеть Интернет?
- Что такое Web-страница?
- Что такое Internet Explorer?
- Каким образом можно найти нужную Web-страницу?
- Что такое гиперссылка?
- Для чего нужны поисковые системы?
- Какие поисковые системы вы знаете?